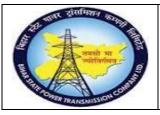

### User Manual Process Name:Create Good Receipt Process Number: 08

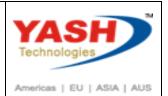

| DOCUMENT DETAILS     |                         |                       |
|----------------------|-------------------------|-----------------------|
| PROJECT NAME         | Module:                 | Business Scenario:    |
| SUGAM                | MATERIAL MANAGEMENT     | Create Good Receipt   |
| MODULE LEAD - BSPTCL | Module Lead – Yash      | PROCESS OWNER -       |
| Sri Aftab Alam       | Sri.Ashok Kumar Jhanwar | Sri Amar Kumar Mishra |
| Unser Manual Number  | PROCESS NAME            |                       |
| 08                   | CREATE GOOD RECEIPT     |                       |

| AUTHORS & PARTICIPANTS |                                |  |
|------------------------|--------------------------------|--|
| Role                   | Name                           |  |
|                        | Sri D.K.Jha                    |  |
|                        | Miss.Rinki Rani                |  |
|                        | Miss.Surbhi suman              |  |
| Core Team Member       | Sri Bhaskar Prince             |  |
|                        | Sri Prabhat Kumar              |  |
|                        | Sri Arunachal Prasad Chaurasia |  |
| Consultant             | Sri.Madan Balasaheb Magar      |  |
| Workshop Participants  |                                |  |

| Revision History |          |                   |             |                     |
|------------------|----------|-------------------|-------------|---------------------|
| Date             | Document | Document Revision | Author      | Reviewer            |
|                  | Version  | Description       |             |                     |
|                  | V0       | Draft for review  | Madan Magar | Ashok Kumar Jhanwar |

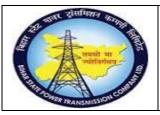

## User Manual Process Name:Create Good Receipt Process Number: 08

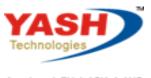

Americas | EU | ASIA | AUS

| SAP T-code | MB52                     |
|------------|--------------------------|
| Process    | Warehouse Stock overview |

### Enter Material for which we want to see stock

| Display Warehouse Stocks of  | Material  |    |          |
|------------------------------|-----------|----|----------|
|                              |           |    |          |
| Database Selections          |           |    |          |
| Material                     | 100000041 | to |          |
| Plant                        | 1100      | to | <b></b>  |
| Storage Location             | ت 1000    | to | <u></u>  |
| Batch                        |           | to | <u>_</u> |
| Scope of List                |           |    |          |
| Material Type                |           | to |          |
| Material Group               |           | to | <b></b>  |
| Purchasing Group             |           | to |          |
| Selection: Special Stocks    |           |    |          |
| 🗹 Also Select Special Stocks |           |    |          |
| Special Stock Indicator      |           | to |          |
| Settings                     |           |    |          |
| Display Negative Stocks Only |           |    |          |
| ☑ Display Batch Stocks       |           |    |          |
| ☑ No zero stock lines        |           |    |          |
| Do Not Display Values        |           |    |          |

| Material | Material description                           | Plnt | SLoc         | s | Valuation | Batch | SL | Spec.stock no. | BUn      | Unrestricted | Value Unrestricted     |
|----------|------------------------------------------------|------|--------------|---|-----------|-------|----|----------------|----------|--------------|------------------------|
|          | power cable 2C - Test<br>power cable 2C - Test |      | 1000<br>1000 |   | М         |       |    | CGSS/18.01.02  | KM<br>KM | 81<br>1      | 6,554,665.77<br>100.00 |
| *        |                                                |      |              |   |           |       |    |                |          |              | 6,554,765.77           |

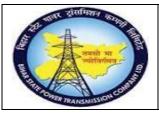

### User Manual Process Name:Create Good Receipt Process Number: 08

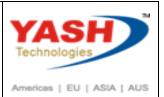

| SAP T-code | MIGO                |
|------------|---------------------|
| Process    | Create Good receipt |

| Ā01 | Goods Receipt            |
|-----|--------------------------|
| A02 | Return Delivery          |
| A03 | Cancellation             |
| A04 | Display                  |
| A05 | Release GR Blocked Stock |
| A06 | Subsequent Delivery      |
| A07 | Goods Issue              |
| A08 | Transfer Posting         |
| A09 | Remove from Storage      |
| A10 | Place in Storage         |
| A11 | Subsequent Adjustment    |
| A12 | Change                   |

Enter PO number& Press Enter

| Show OverviewImage: HoldCheckPostImage: HelpA01 Goods ReceiptImage: R01 Purchase OrderImage: Help | Goods Re          | eceipt Purchase  | Order - YA | SH_MM   | 2      |
|---------------------------------------------------------------------------------------------------|-------------------|------------------|------------|---------|--------|
| A01 Goods Receipt · R01 Purchase Order · 490000018 Q                                              | Show Overview     | Hold             | Check      | Post    | i Help |
|                                                                                                   | A01 Goods Receipt | ✓ R01 Purchase C | Drder 🗸    | 4900000 | 018 🗸  |

#### Enter

| Goods Rece        | ipt Purchase Orde  | er 4900000018  | - YASH_MM2 |                |                   |     |
|-------------------|--------------------|----------------|------------|----------------|-------------------|-----|
| Show Overview [   | Hold Ch            | eck Post       | i Help     |                |                   |     |
| A01 Goods Receipt | R01 Purchase Order | Y              |            | ⊕ <b>H</b> III | GR goods receipt  | 101 |
| General Vendor    | Additional Data    | 1              |            |                |                   |     |
| Document Date     | 04.03.2019         | Delivery Note  | INV2435    | Vendor GE      | T&D India Limited | -   |
| Posting Date      | 04.03.2019         | Bill of Lading |            | HeaderText Hea | ader text01       |     |
| 🖶 🗌 1 Individu    | al Slip 👻          |                |            |                |                   |     |

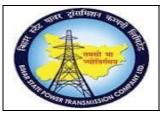

User Manual Process Name:Create Good Receipt Process Number: 08

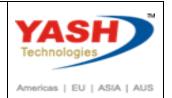

| A01 Goods Receipt v R01 F | Purchase Order 🗸 👻 |           |            |
|---------------------------|--------------------|-----------|------------|
| General Vendor            | Additional Data    |           |            |
| Vehicle Number            | MH 24 J 8724       | LR Number |            |
| Transporter name          | JAIHIND TRANSPROT  | LR Date   | 04.03.2019 |

#### We can edit quantity

| Qty in Unit of Entry<br>Qty in SKU | 5 | KM<br>KM |              |
|------------------------------------|---|----------|--------------|
| Qty in Delivery Note               | 5 | KM       |              |
| Quantity Ordered                   | 5 | KM       | No. Containe |

#### Click on Check & Post

| Show C | Overvie | w 🗅             | Hold   | Check | Post | i Help |    |            |     |            |               |
|--------|---------|-----------------|--------|-------|------|--------|----|------------|-----|------------|---------------|
| Line   | Status  | Mat. Short Text | :      |       |      | V      | ОК | Qty in UnE | EUn | SLoc       | Profit Center |
| 1      | 00      | power cable 2C  | - Test |       |      |        | V  | 5          | КМ  | C/S,Fatuha | 106100        |
|        |         |                 |        |       |      |        |    |            |     |            |               |

#### Material Document create

S Material document 5000000295 posted

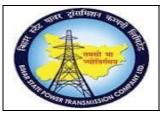

## User Manual Process Name:Create Good Receipt Process Number: 08

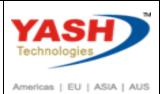

SAP T-codeMB52ProcessWarehouse Stock overview

### Display Warehouse Stocks of Material

(<del>)</del> [

| Database Selections |           |    |         |
|---------------------|-----------|----|---------|
| Material            | 100000041 | Q  |         |
| Plant               | 1100      | to | <b></b> |
| Storage Location    | 1000      | to | <b></b> |
| Batch               |           | to |         |

#### Display Warehouse Stocks of Material

| Material                 | Plnt         | SLoc | s | Valuation | Special stock number | SL | Batch | BUn      | Unrestricted |
|--------------------------|--------------|------|---|-----------|----------------------|----|-------|----------|--------------|
| 1000000041<br>1000000041 | 1100<br>1100 |      |   | М         | CGSS/18.01.02        |    |       | KM<br>KM | 81<br>1      |
| *                        |              |      |   |           |                      |    |       |          |              |

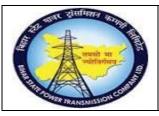

### User Manual Process Name:Create Good Receipt Process Number: 08

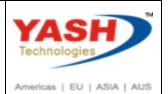

| SAP T-code | MB51                           |
|------------|--------------------------------|
| Process    | Display material document list |

| em Data           |                  |    |  |
|-------------------|------------------|----|--|
| Material          | 100000041        | ą  |  |
| Plant             | 1100             | to |  |
| Storage location  | 1000             | to |  |
| Batch             |                  | to |  |
| Vendor            |                  | to |  |
| Customer          |                  | to |  |
| Movement type     |                  | to |  |
| Special Stock     |                  | to |  |
| Purchase order    |                  | to |  |
| Sales order       |                  | to |  |
| Sales order item  |                  | to |  |
| eader Data        |                  |    |  |
| Posting Date      |                  | to |  |
| User Name         |                  | to |  |
| Trans./Event Type |                  | to |  |
| Reference         |                  | to |  |
| splay Options     |                  |    |  |
|                   | O Hierarchy List |    |  |
|                   | 💽 Flat List      |    |  |

|           | <b>=</b> 📑 🔝 🔁 | ΣΣ/Σ 🛱 🛣            |                   |                          |  |  |  |  |
|-----------|----------------|---------------------|-------------------|--------------------------|--|--|--|--|
| Material  | Plant SLoo     | MvT S Material Doc. | Item Posting Date | Qty in unit of entry EUn |  |  |  |  |
| 100000041 | <b>1100</b>    | 101 500000295       | 1 04.03.2019      | 5 KM                     |  |  |  |  |

We can open document by Double click on document

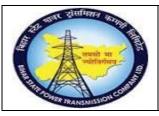

### User Manual Process Name:Create Good Receipt Process Number: 08

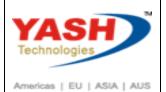

| AP T-code             | MB5B             |                       |     |            |         |
|-----------------------|------------------|-----------------------|-----|------------|---------|
| rocess                | Stock on posting | g Date                |     |            |         |
|                       |                  |                       |     |            |         |
|                       |                  |                       |     |            |         |
| Stock on Posting      | g Date           |                       |     |            |         |
| () <b>i</b>           |                  |                       |     |            |         |
| Database Selections   |                  |                       |     |            |         |
| Material Number       | 1                | 000000041             | ą   |            | <b></b> |
| Manufacturer Part No  | D.               |                       | to  |            | <b></b> |
| Company Code          |                  |                       | to  |            | <b></b> |
| G/L Account           |                  |                       | to  |            | <u></u> |
| Plant                 | 1                | 100                   | to  |            | <u></u> |
| Storage Location      |                  |                       | to  |            | <u></u> |
| Batch                 |                  |                       | to  |            | <u></u> |
| Valuation Type        |                  |                       | to  |            | <u></u> |
| Movement Type         |                  |                       | to  |            | <b></b> |
| Special Stock Indicat | or               |                       |     |            |         |
| Selection Date        | 0                | 1.03.2019             | to  | 04.03.2019 |         |
|                       |                  |                       |     |            |         |
| Stock Type            |                  |                       |     |            |         |
|                       |                  | Storage Loc./Batch St | ock |            |         |
|                       |                  | Valuated Stock        |     |            |         |
|                       | C                | Special Stock         |     |            |         |

Material Stocks Between 01.03.2019 and 04.03.2019

| ValA | Material  | From Date  | To Date    | Opening Stock | Total Receipt Qties |  |  |  |  |
|------|-----------|------------|------------|---------------|---------------------|--|--|--|--|
| 1100 | 100000041 | 01.03.2019 | 04.03.2019 | 462           | 12                  |  |  |  |  |